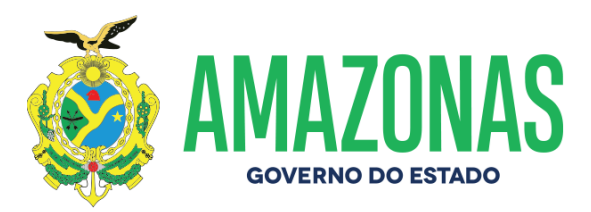

## MEMORANDO Nº 088/2020-DEFIN/SEFAZ

Manaus, 09 de outubro de 2020.

# De Ordem do Sr. Chefe do Departamento de Controle Financeiro.

Ao Sr. gerente da Gerencia de Inspetoria Setorial/GINS

## Assunto: ORIENTAÇÕES PARA PAGAMENTOS JUDICIAIS..

Sra. Gerente,

Em razão das novas configurações no Sistema AFI para emissão de PD para pagamentos judiciais e ainda buscando a redução de pagamentos com OBs impressas, informamos que os pagamentos de GUIAS JUDICIAIS (TRT/TJAM/JUSTIÇA FEDERAL) deverão ser efetuados através de utilização do ID Judicial ou do Código de Barras, permitindo, dessa forma, o envio eletrônico dos mesmos. Com o fim de auxiliar os servidores dos setores financeiros dos órgãos estaduais, seguem algumas orientações referentes a pagamentos judiciais.

## A opção de pagamento com o ID Judicial terá preferencia sobre a opção de pagamento com código de barras, ficando esta segunda opção para os casos de impossibilidade de utilização do ID.

O número ID – Identificador de Depósito, com 18 dígitos, para envio de TED JUDICIAL, é gerado no momento da emissão da guia judicial e está vinculado ao processo que o originou. Através desse ID é possível rastrear de forma fácil e rápida o pagamento, diretamente nos sites do Banco do Brasil ou da Caixa Econômica Federal, e ainda obter os comprovantes de quitação dos depósitos.

1 - Pagamento com ID JUDICIAL:

1.1 – TIPO DE PAGAMENTO: PAGAMENTO JUDICIAL COM ID

1.2 – DOMÍCILIO BANCÁRIO ORIGEM: Para FONTES DO TESOURO\*, utilizar preferencialmente Contas do BANCO BRADESCO/LIMITSAQ BRADESCO (tanto para guias da Caixa Econômica como para guias do Banco do Brasil). Para RECURSOS PRÓPRIOS OU DESCENTRALIZADOS utilizar a conta correspondente da UG Financeira.

1.3 – DOMÍCILIO BANCÁRIO DESTINO: NA AGENCIA, de acordo com o banco emissor da guia judicial:

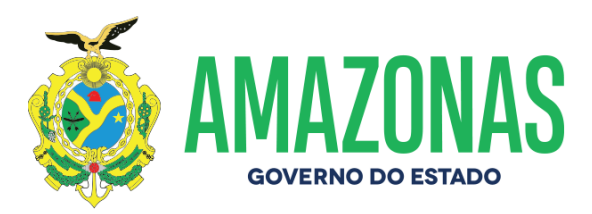

Guia da Caixa Econômica Federal: 104 – 01457 - NAAGENCIA

Guia do Banco do Brasil: 001 – 03563 - NAAGENCIA

1.4 – ID JUDICIAL: inserir os 18 dígitos do número ID JUDICIAL que consta no corpo da guia judicial. O correto preenchimento do ID é de extrema importância e deverá ser conferido antes da emissão da PD. A digitação errada do ID implicará na devolução do pagamento ou ainda no pagamento indevido de outro processo. O número ID digitado constará impresso no corpo da PD.

1.5 – DATA VENCIMENTO PD: Inserir a data de vencimento que consta na guia judicial. A data não pode estar vencida no momento da geração e envio ao banco da OB.

1.6 – COMPROVANTE DO PAGAMENTO: a comprovação do pagamento é atestada no AFI pelo relatório RELCOMPAG com o retorno de PAGO. Pode se obter também, o comprovante de quitação do pagamento do depósito judicial na página da internet dos bancos emissores da guia, informando o ID, conforme roteiro abaixo:

BANCO DO BRASIL: Na página do Banco do Brasil, "www.bb.com.br ", na área " PRODUTOS E SERVIÇOS " acessar a opção "Setor Público/Judiciário ", em seguida a opção "Guia de Depósito Judicial " e por fim a opção "Comprovante de pagamento de Depósito Judicial ", onde informará o número do ID.

CAIXA ECONÔMICA FEDERAL: Na página da C.E.F., "www.caixa.gov.br ", na área "Poder Público", acessar a opção "Serviços para o Judiciário", em seguida a opção "Guia de depósito judicial " e por fim "Impressão de documentos/Guias de depósito ", onde informará o número do ID.

2 – Pagamento Judicial com CÓDIGO DE BARRAS:

2.1 – TIPO DE PAGAMENTO: PAGAMENTO COM CÓDIGO DE BARRAS

2.2 – DOMÍCILIO BANCÁRIO ORIGEM: Para FONTES DO TESOURO, utilizar preferencialmente Contas do BANCO BRADESCO/LIMITSAQ BRADESCO (tanto para guias da Caixa Econômica como para guias do Banco do Brasil). Para RECURSOS PRÓPRIOS OU DESCENTRALIZADOS utilizar a conta correspondente da UG Financeira.

2.3 – DOMÍCILIO BANCÁRIO DESTINO: NA AGENCIA, do mesmo banco usado no Domicílio de Origem.

2.4 – Inserir o código de barras e data de vencimento da Guia.

Avenida André Araújo, 150 - Aleixo Fone: (92) 2121-1600 Manaus, AM CEP: 69060-000 Secretaria de Fazenda

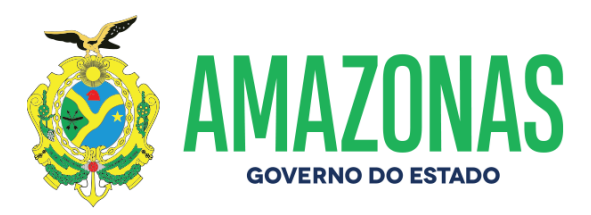

2.5 - CAMPO BENEFICIÁRIO: Neste campo deverá ser digitado (apenas os números) o CNPJ do Beneficiário do boleto. Nas guias da CAIXA ECONÔMICA FEDERAL (TJ-AM, TRT-11, outros), o CNPJ encontra-se no campo "CPF/CNPJ do Beneficiário", CNPJ 00.360.305/0001-04. Nas guias do BANCO DO BRASIL (TRT-11), não consta o CNPJ do beneficiário, neste caso, para os processos do TRT-11, usar o CNPJ do Banco do BRASIL CNPJ 00.000.000/4906-95. O não preenchimento do campo BENEFICIÁRIO, ou a digitação errada, implicará na devolução do pagamento pelo banco.

2.6 – COMPROVANTE DO PAGAMENTO: a comprovação do pagamento é atestada no AFI pelo relatório RELCOMPAG com o retorno de PAGO. Da mesma maneira que nos pagamentos com ID JUDICIAL, também pode se obter o comprovante de quitação do pagamento do depósito judicial na página da internet do Banco do Brasil ou da Caixa Econômica Federal.

(\*) FONTES DO TESOURO MAIS UTILIZADAS PARA PAGAMENTOS JUDICIAIS E SUAS RESPECTIVAS CONTAS

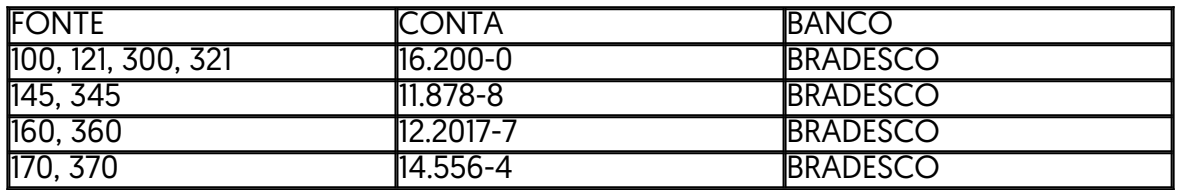

Seguem em anexo, exemplos de guias da Justiça Federal, Tribunal de Justiça do Amazonas e TRT-11.

Atenciosamente,

#### JOSE CARLOS BRANDAO SAMPAIO

Analista do Tesouro Estadual

Secretaria de Fazenda